### **1. (비고) 워크넷 구직회원전환(주민번호 실명인증) 실패 시 => '사이렌24 홈페이지 접속 – 실명등록'먼저 진행**

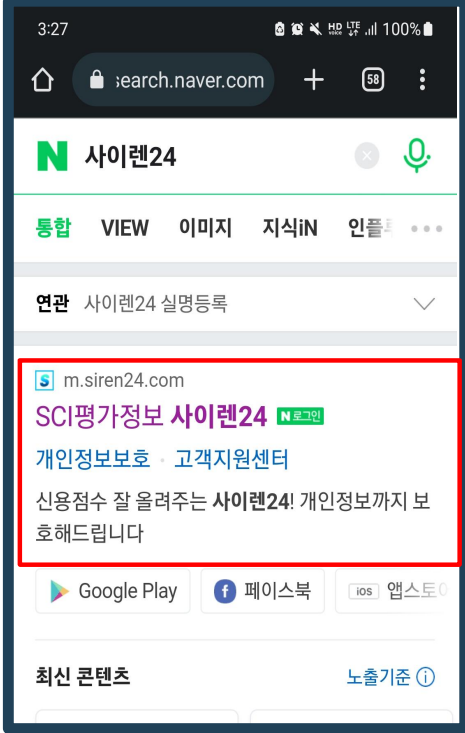

#### **사이렌24 접속경로**

가천대학교 대학일자리플러스센터(취업진로처)

**15**

### **1. (비고) 워크넷 구직회원전환(주민번호 실명인증) 실패 시 => '사이렌24 홈페이지 접속 – 실명등록'먼저 진행**

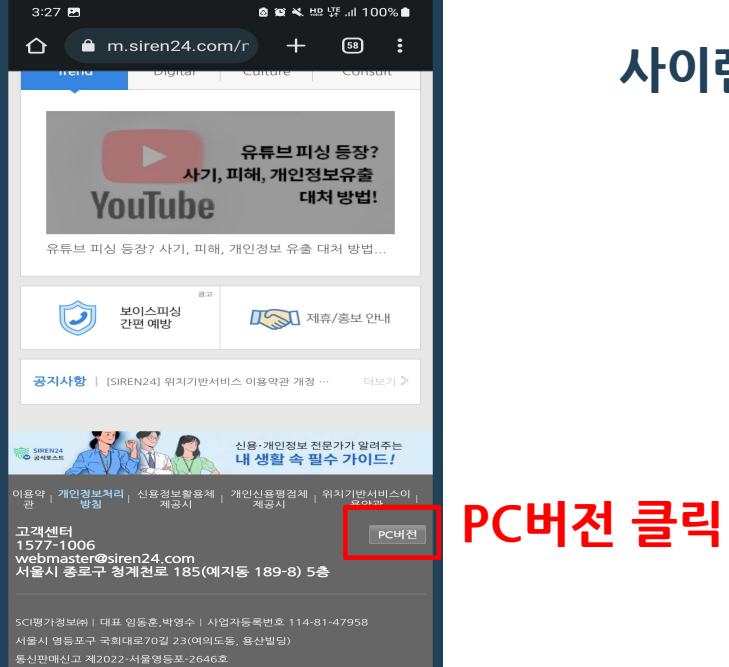

COPYRIGHT 2015 SIREN24 ALL RIGHTS RESERVED

### **사이렌24 접속경로**

가천대학교 대학일자리플러스센터(취업진로처)

**16**

### **1. (비고) 워크넷 구직회원전환(주민번호 실명인증) 실패 시 => '사이렌24 홈페이지 접속 – 실명등록'먼저 진행**

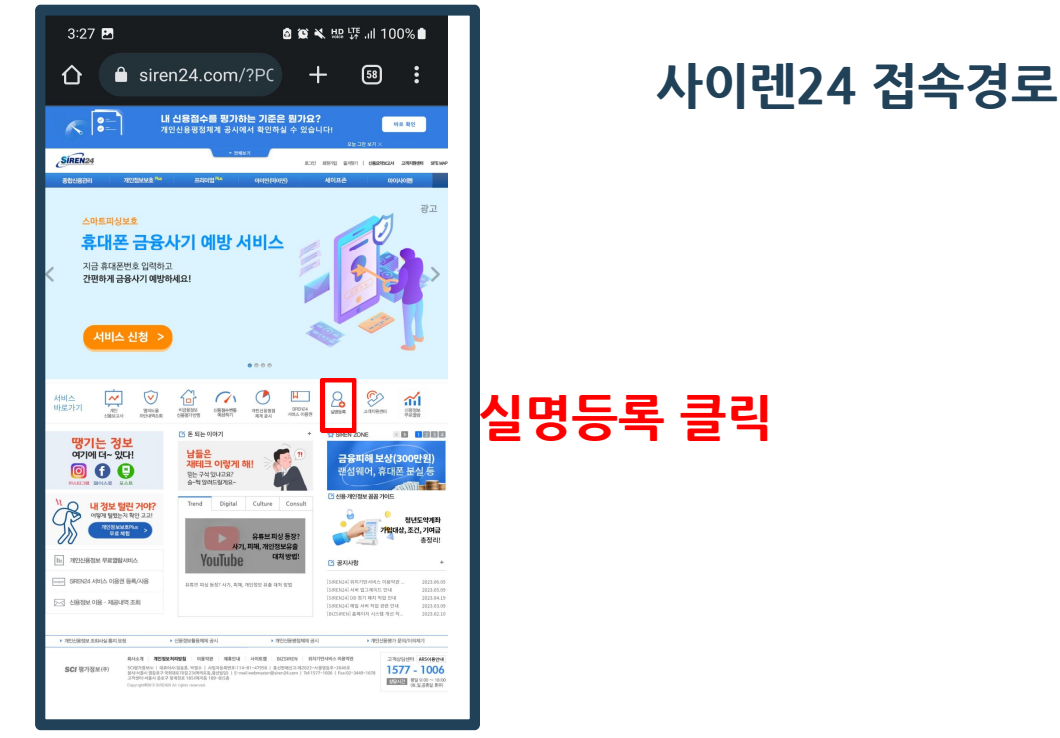

가천대학교 대학일자리플러스센터(취업진로처)

### **1. (비고) 워크넷 구직회원전환(주민번호 실명인증) 실패 시 => '사이렌24 홈페이지 접속 – 실명등록'먼저 진행**

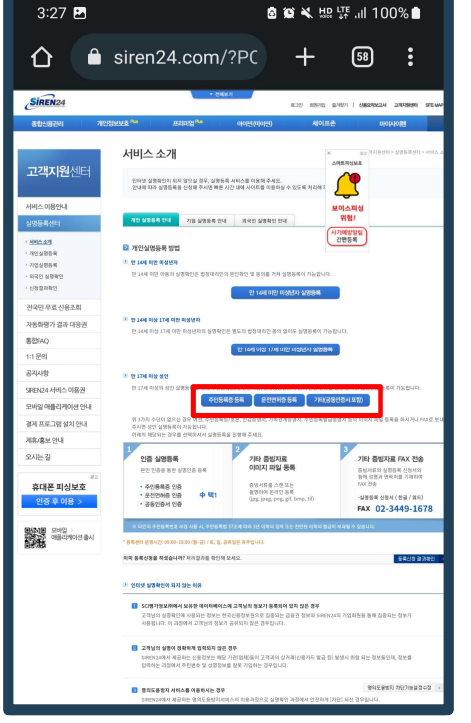

#### **사이렌24 접속경로**

### **주민등록증/운전면허증/공동인증서 중 가능한 수단 클릭**

가천대학교 대학일자리플러스센터(취업진로처)